# **Découvrir le réseau du contexte M2L**

#### **Connexion au contexte M2L**

L'accès au contexte M2L peut se faire :

- en se connectant au réseau **Wifi BTSSIO-M2L**,
- à partir du bureau à distance du serveur **M2L-RDS**.

## **Réalisation du schéma du contexte M2L**

En vous aidant d'un logiciel de dessin sur PC ou en ligne comme du site <https://app.diagrams.net/>, réalisez un schéma simple du réseau du contexte M2L.

Le schéma doit indiquer les informations du réseau de M2L :

- **nom** et **adresse IP** du **contrôleur de domaine**.
- **nom** et **adresse IP** du **serveur de bureau à distance**.

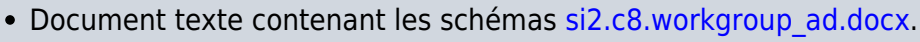

- Les fichiers graphique des schémas de la page à télécharger [ici](https://siocours.lycees.nouvelle-aquitaine.pro/lib/exe/fetch.php/reseau/ad/configserveur/domaine_groupedetravail.xml).
- Ce document est consultable et modifiable à partir du site <https://app.diagrams.net/>

## **Configuration réseau du contexte**

- **adresse de réseau** :
- **masque de sous-réseau** :
- **passerelle** :
- **serveur DNS** :

#### **Activité** :

En analysant la configuration IP du serveur M2L-RDS ou celle obtenue à partir du réseau Wifi BTSSIO-M2L, indiquez les informations du **réseau de M2L** :

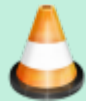

- Adresse de réseau :
- Masque de sous-réseau :
- Nombre d'adresses IP possibles
- **Adresse IP** de la passerelle
- **Adresse IP** du serveur **DNS** et du serveur **DHCP**

## **Réalisation du schéma du contexte M2L**

En vous aidant d'un logiciel de dessin sur PC ou en ligne comme du site <https://app.diagrams.net/>, réalisez un schéma simple du réseau du contexte M2L.

#### **Revenir à l'activité Gestion des utilisateurs**

[Activité : Gérer des utilisateurs dans un domaine Active Directory \(contexte M2L\)](https://siocours.lycees.nouvelle-aquitaine.pro/doku.php/si2/a4_0)

From: <https://siocours.lycees.nouvelle-aquitaine.pro/> - **Les cours du BTS SIO**

Permanent link: **<https://siocours.lycees.nouvelle-aquitaine.pro/doku.php/si2/decouverteinfram2l?rev=1709846767>**

Last update: **2024/03/07 22:26**